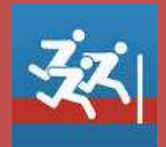

## *Quelle est cette application ?*

*Cette application permet de chronométrer de manière très précise plusieurs élèves en même temps. On peut l'utiliser pour de la vitesse, mais aussi pour des courses plus longues (400 et plus) ou pour du chrono tour par tour.* 

#### *Ou peut-on le trouver ?*

*Il faut la chercher sur l'AppStore, c'est le catalogue en ligne des applications des tablettes à smartphone Apple* 

### *Dans quel environnement fonctionne-t'elle ?*

*Cette application n'est disponible que pour les tablettes et smartphone Apple (Iphone, Ipad)* 

### *Quelles sont ses principales fonctionnalités ?*

*Cette application permet de faire du chronométrage à l'aide du module vidéo de la tablette ou du Smartphone. Le niveau de précision est vraiment impressionnant (sous réserve de la précision du déclenchement du chrono).* 

*Il faut déclencher le chrono à l'aide d'un bouton présent à l'écran et viser la ligne d'arrivée avec la tablette (une ligne présente à l'écran doit être superposée à la ligne d'arrivée.* 

*L'application filme les arrivées successives, il suffit ensuite de revoir la vidéo image par image et de lire les temps des coureurs au moment où on les voit franchir la ligne.* 

### *Ce qu'il faut bien comprendre :*

*Il faut distinguer :* 

- *1. le déclenchement du chrono au départ de la course*
- *2. le déclenchement du début de l'enregistrement des images pour l'arrivée des coureurs. Effectivement si vous chronométrez un 1000 mètres, vous n'avez pas besoin des images des premières minutes, mais uniquement de celles qui concernent le passage de la ligne d'arrivée des premiers coureurs.*

*Donc : on démarre le chrono au départ de la course puis quand le premier coureur est sur le point de passer la ligne (quelques secondes avant son passage), on déclenche l'enregistrement de la vidéo qui est synchronisée avec le départ du chrono. (Il est possible de programmer le départ automatique de l'enregistrement vidéo après le départ du chronomètre : voir dans les paramètres)* 

#### *Aide détaillée :*

*Ne sont présentées ici que les fonctionnalités de base, qui permettent de prendre l'application en main et de l'utiliser immédiatement.* 

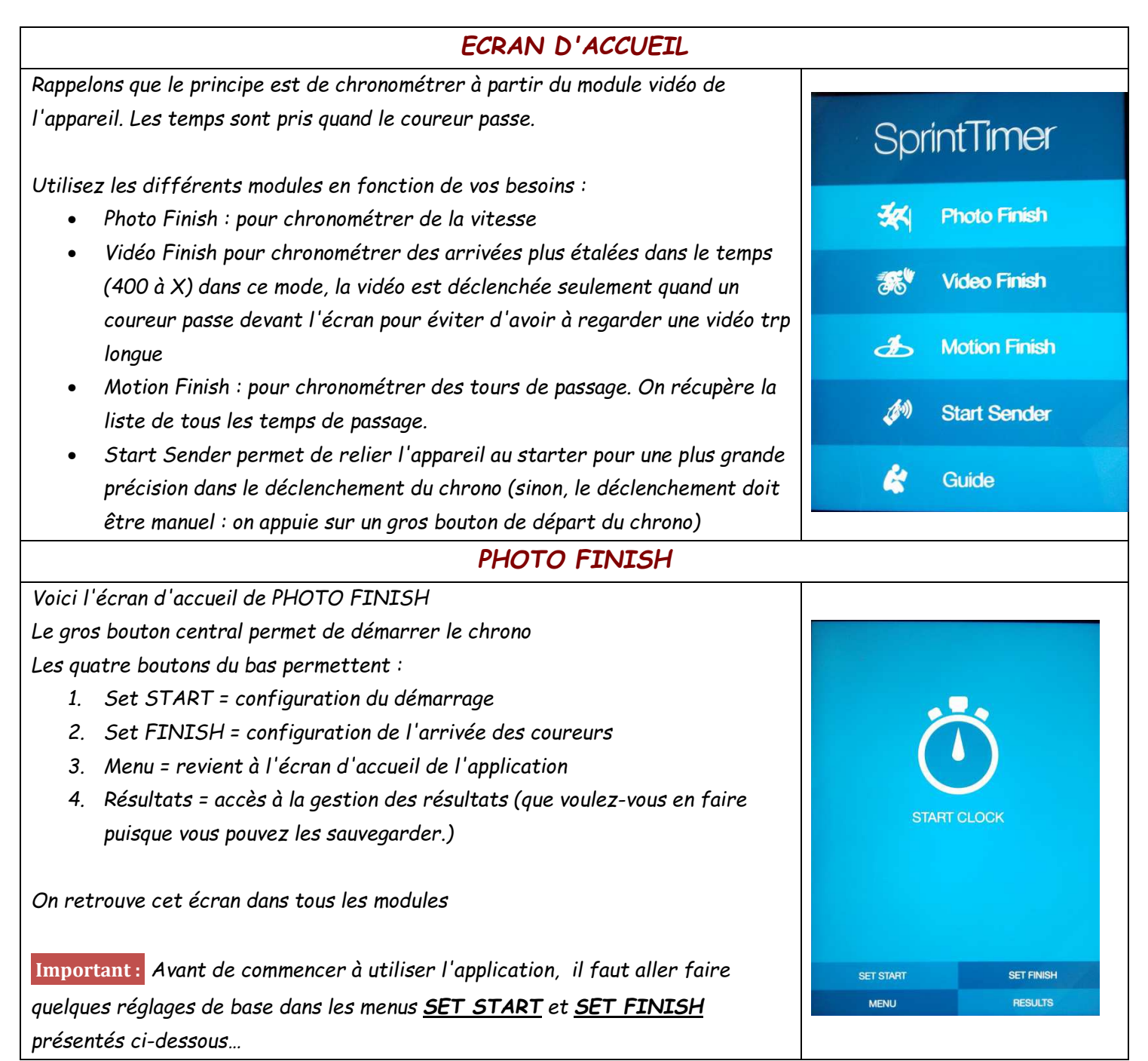

# *MENU SET START*

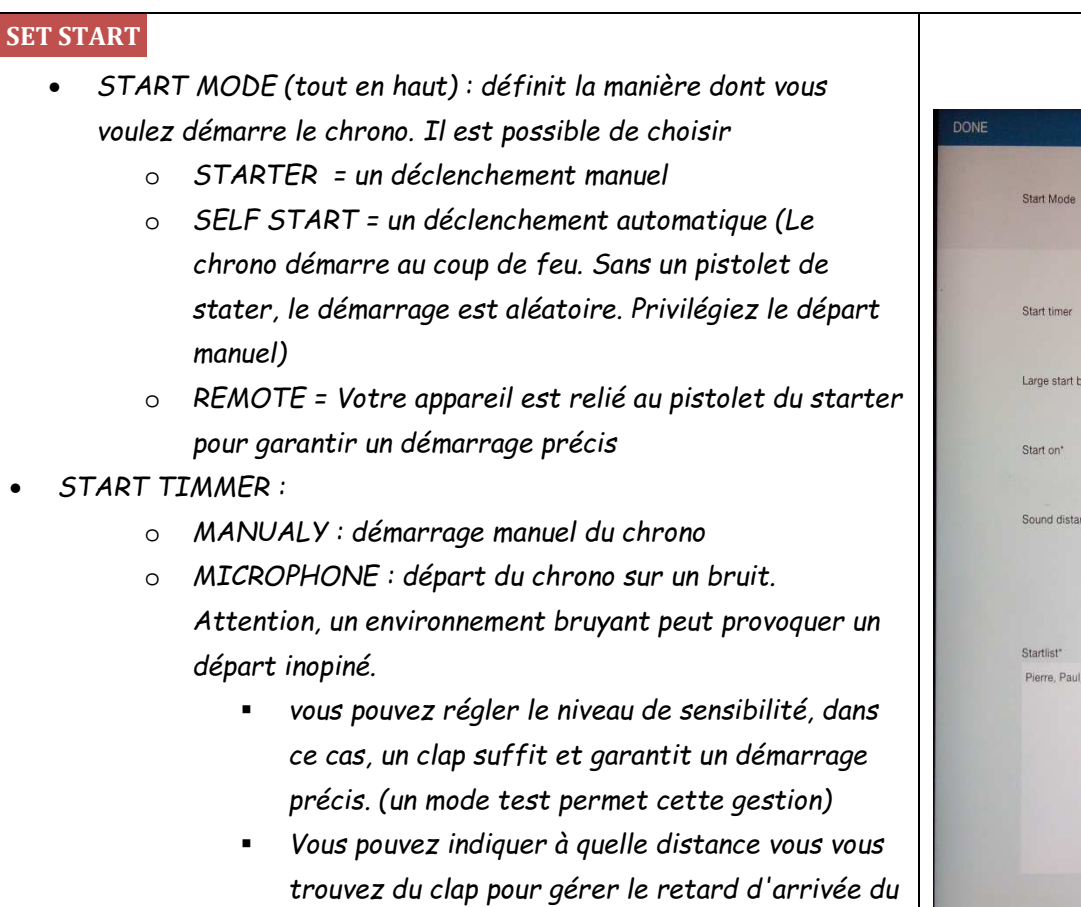

*son jusqu'à l'appareil.*  • *START LIST : Permet de gérer une liste de coureur et de leur affecter les temps à l'arrivée, mais ce n'est pas très pratique si vous avez de nombreux coureurs* 

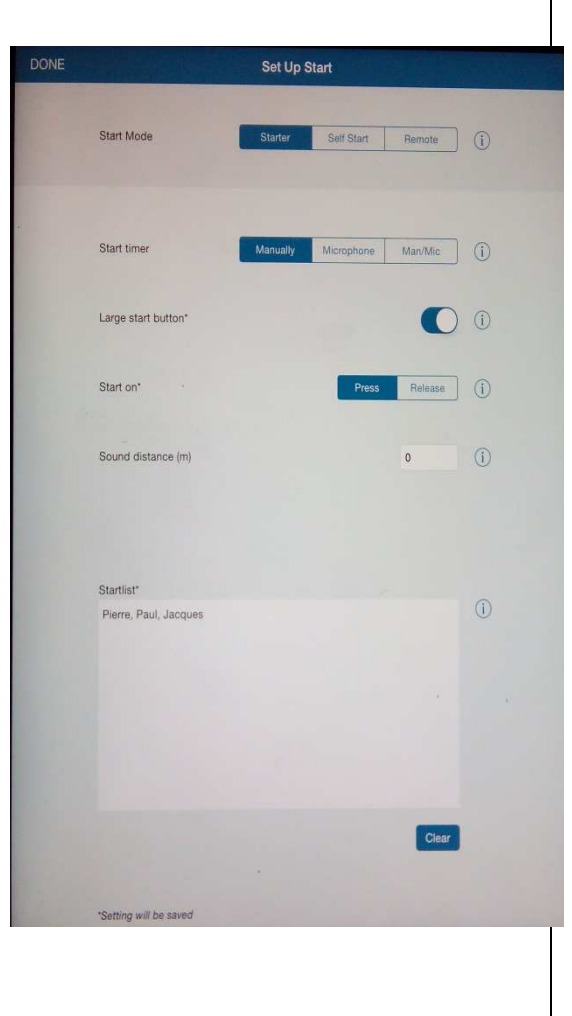

## *MENU SET FINISH*

## • *RACE DIRECTION :*

*En haut deux flèches ous permettent de définir dans quel sens les coureurs vont franchir la ligne qui est devant vous (de droite à gauche ou de gauche à droite)* 

## • *FINISH LENGTH :*

*Définit au bout de combien de temps l'enregistrement vidéo prend fin automatiquement (sauf si vous avez-vous-même mis fin à l'enregistrement)* 

### • *START RECORDING*

*Réglé sur MANUAL : c'est vous qui devez enclencher l'enregistrement vidéo, si vous ne le faite pas, vous verrez les coureurs passer sur l'écran de la tablette, mais vous ne pourrez pas revoir la séquence pour extraire les temps* 

*Réglé sur TIME : Vous définissez combien de seconde doivent s'écouler après le lancement du chronomètre pour que l'enregistrement vidéo démarre de manière automatique* 

#### • *VIDEO FRAME RATE ;*

*Définit combien d'images par seconde seront capturées. Plus les coureurs sont lents, plus le nombre d'images doit augmenter. Classiquement, avec 30 images, on voit très bien de la vitesse, passez à 60 images pour une arrivée de 1000m* 

#### • *ZOOM AND PREVIEW*

*Permet de régler le zoom sur la ligne d'arrivée (Pensez à faire un test de positionnement pour être certain de voir tous les couloirs. Une position légèrement en hauteur est idéale)* 

#### • *AUTO FINISH*

*Quitte la course en fin d'enregistrement. Il faut aller la retrouver dans les résultats pour voir les temps. (pas très intéressant)* 

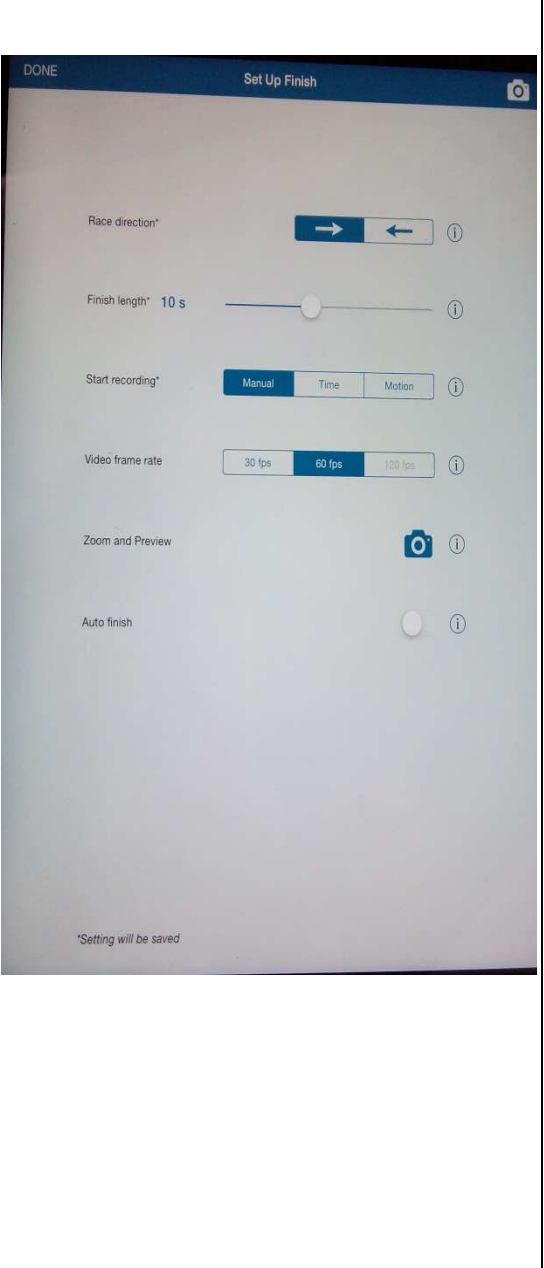

# *CHRONOMETRER*

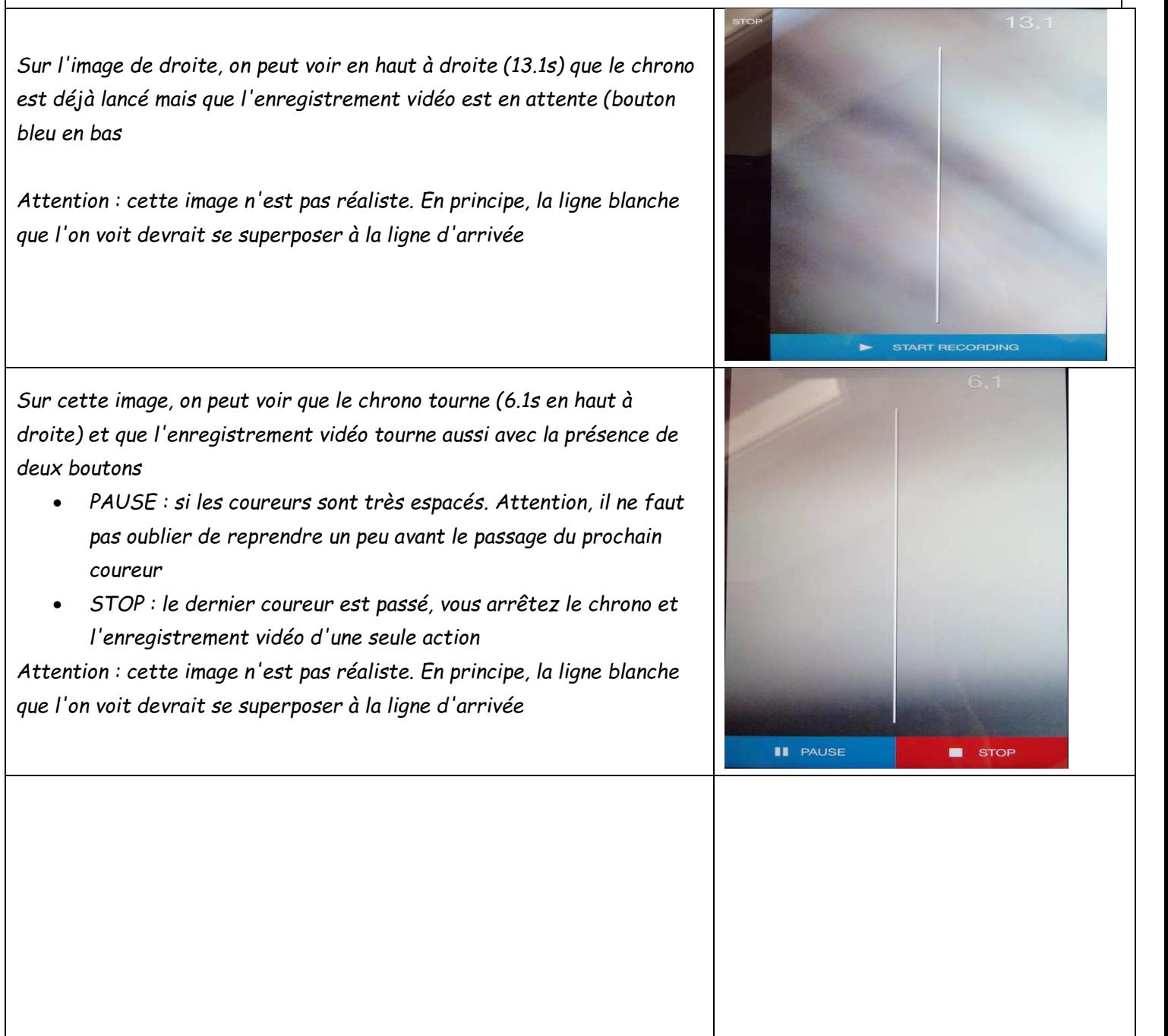